(以下附錄節錄自中華人民共和國國家稅務總局深圳市稅務局的網站,全文可參閱 [https://shenzhen.chinatax.gov.cn/sztax/xxgk/tzgg/202304/8d79869bb4cd4c588afd4a083ae41](https://shenzhen.chinatax.gov.cn/sztax/xxgk/tzgg/202304/8d79869bb4cd4c588afd4a083ae4135b.shtml)  [35b.shtml](https://shenzhen.chinatax.gov.cn/sztax/xxgk/tzgg/202304/8d79869bb4cd4c588afd4a083ae4135b.shtml))

附錄

### 国家税务总局深圳市税务局 关于做好 2022 年度企业关联申报与同期资料准备的通告

为做好 2022 年度企业关联申报与同期资料准备相关工作,根据《中华人民共和国企业 所得税法》、《国家税务总局关于完善关联申报和同期资料管理有关事项的公告》(2016 年第 42 号,以下简称 42 号公告)、《国家税务总局关于发布〈特别纳税调查调整及相互协商程序管理 办法〉的公告》(2017 年第 6 号)、《国家税务总局关于明确同期资料主体文档提供及管理有关 事项的公告》(2018年第14号)和《国家税务总局关于进一步深化税务领域"放管服"改革培 育和激发市场主体活力若干措施的通知》(税总征科发〔2021〕69 号)有关规定,现将有关事 项通告如下:

一、关联申报

(一)申报主体

实行查账征收的居民企业,以及在中国境内设立机构、场所并据实申报缴纳企业所得税 的非居民企业,符合以下两种情形之一的,应进行关联申报:

1.年度内与其关联方发生业务往来的;

2.年度内未与其关联方发生业务往来,但符合 42 号公告第五条规定需要报送国别报告 的。

企业年度内未与其关联方发生业务往来,且不符合国别报告报送条件的,可以不进行关 联申报。

(二)申报时间

需关联申报的纳税人,应当在报送年度企业所得税纳税申报表时,同时附报《中华人民 共和国企业年度关联业务往来报告表》。

纳税人在规定期限内报送年度关联业务往来报告表确有困难,需要延期的,应当按照 《中华人民共和国税收征收管理法》及其实施细则有关规定办理。

(三)申报方式

为提高关联申报质效,节约办税时间,建议通过国家税务总局深圳市电子税务局进行申 报。电子税务局提供清晰的填报指引和提示,帮助纳税人更方便、快捷和准确地完成申报。

(四)国家税务总局深圳市电子税务局申报路径

通过互联网登陆国家税务总局深圳市电子税务局网站 (https://etax.shenzhen.chinatax.gov.cn/),点击"我要办税"一"税费申报及缴纳"一"企业所得 税申报"一"关联业务往来年度报告申报",即可进入该界面,按要求进行在线申报。

(五)注意事项

1.纳税人必须先完成企业所得税申报,才可进行关联申报;

2.《中华人民共和国企业年度关联业务往来报告表》共 22 张表格。除《报告企业信息 表》《中华人民共和国企业年度关联业务往来汇总表》和《关联关系表》3 张表格外,其他表格 由纳税人根据实际情况选填。

1

二、同期资料

同期资料包括主体文档、本地文档和特殊事项文档。

(一)准备主体

1.符合下列条件之一的企业,应准备主体文档:

(1)年度发生跨境关联交易,且合并该企业财务报表的最终控股企业所属企业集团已 准备主体文档;

(2)年度关联交易总额超过 10 亿元。

2.年度关联交易金额符合下列条件之一的企业,应准备本地文档:

(1)有形资产所有权转让金额(来料加工业务按照年度进出口报关价格计算)超过 2 亿元;

(2)金融资产转让金额超过 1 亿元;

(3)无形资产所有权转让金额超过 1 亿元;

(4)其他关联交易金额合计超过 4000 万元。

另外,企业为境外关联方从事来料加工或者进料加工等单一生产业务,或者从事分销、 合约研发业务,原则上应当保持合理的利润水平。如出现亏损,应当就亏损年度准备同期资料 本地文档。

3.符合下列条件之一的企业,应准备相应特殊事项文档:

(1)签订或者执行成本分摊协议的,应当准备成本分摊协议特殊事项文档;

(2)关联债资比例超过标准比例需要说明符合独立交易原则的,应准备资本弱化特殊 事项文档。

4.企业仅与境内关联方发生关联交易的,可以不准备以上同期资料。

(二)准备与提供时间

1.主体文档: 集团最终控股企业会计年度终了之日起 12 个月内准备完毕;

2.本地文档:2023 年 6 月 30 日前准备完毕;

3.特殊事项文档:2023 年 6 月 30 日前准备完毕。

同期资料应当自税务机关要求之日起 30 日内提供。纳税人准备好同期资料后可主动提 交至主管税务机关。

(三)报送与管理要求

1.企业因不可抗力无法按期提供同期资料的,应当在不可抗力消除后 30 日内提供同期 资料;

2.同期资料应当使用中文,并标明引用信息资料的出处来源;

3.同期资料应当加盖企业印章,并有法定代表人或者法定代表人授权的代表签章;

4.企业合并、分立的,应当由合并、分立后的企业保存同期资料;

5.同期资料应当自税务机关要求的准备完毕之日起保存 10 年。

纳税人对关联申报和同期资料准备有关政策规定及具体操作事宜存在疑惑的,可与主 管税务机关联系,以及拨打纳税服务热线 12366 咨询。

特此通告。

国家税务总局深圳市税务局

2023 年 4 月 4 日

附件[:电子税务局关联申报操作指引](https://shenzhen.chinatax.gov.cn/sztax/xxgk/tzgg/202304/8d79869bb4cd4c588afd4a083ae4135b/files/3822dbaf29214944ac560843282e8ef5.doc)

附件

# 电子税务局关联申报操作指引

### 一、业务概述

实行查账征收的居民企业和在中国境内设立机构、场所并据实申报缴纳企业 所得税的非居民企业,年度内与其关联方发生业务往来的,应当在向税务机关报 送年度企业所得税申报表时申报《中华人民共和国企业年度关联业务往来报告表 (2016 年版)》。

实行查账征收的居民企业和在中国境内设立机构、场所并据实申报缴纳企业 所得税的非居民企业,发生以下任何情形之一的应当进行关联申报;

(一)年度内与其关联方发生业务往来的;

(二)企业年度内未与其关联方发生业务往来,但符合 42 号公告第五条规 定需要报送国别报告的,只填报《报告企业信息表》和国别报告的 6 张表。

企业年度内未与其关联方发生业务往来,且不符合国别报告报送条件的,可 以不进行关联申报。

### 二、前置条件

先完成企业所得税年度纳税申报再填报此表。

### 三、业务办理流程

### 1.进入界面

1)点击【我要办税】-【税费申报及缴纳】-【企业所得税申报】-【关联业务 往来年度报告申报】,即可进入该界面。

2)选择所属期—>确定

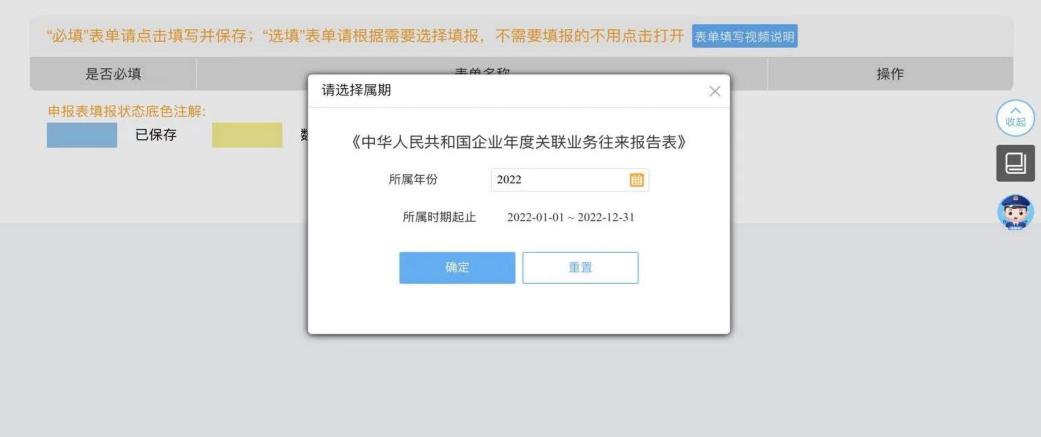

### 3) 点击查[看《国家税务总局关于完善关联申报和同期资料管理有关事项的公](javascript:void(0);)

[告》](javascript:void(0);)

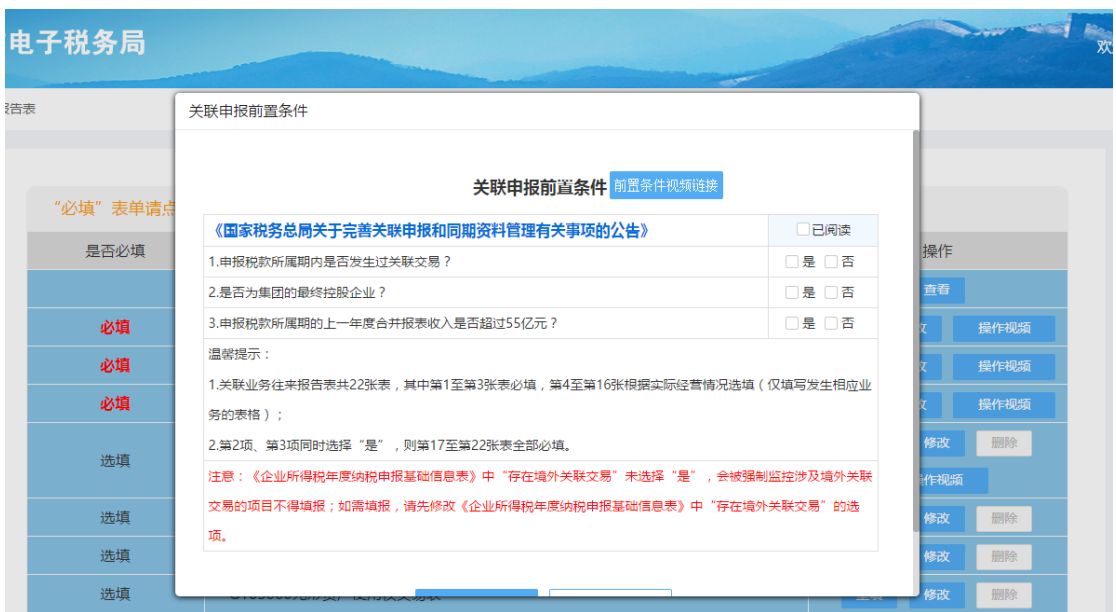

国家税务总局关于完善关联申报和同期资料管理有关事项的公告

#### 国家税务总局关于完善关联申报和同期资料管理有关事项的公告

国家税务总局公告 2016年第42号

为进一步完善关联申报和同期资料管理,根据《中华人民共和国企业所得税法》(以下简称企业所得税法)及其实施条例、《中华人民共和国税收征收管理法》(以 下简称税收征管法)及其实施细则的有关规定,现就有关问题公告如下:

一、实行直账征收的居民企业和在中国境内设立机构、场所并据实申报缴纳企业所得税的非居民企业向税务机关报送年度企业所得税纳税申报表时,应当就其与关联 方之间的业务往来进行关联申报,附送《中华人民共和国企业年度关联业务往来报告表(2016年版)》。

二、企业与其他企业、组织或者个人具有下列关系之一的,构成本公告所称关联关系:

(一)一方直接或者间接持有另一方的股份总和达到25%以上:双方直接或者间接同为第三方所持有的股份达到25%以上。

如果一方通过中间方对另一方间接持有股份,只要其对中间方持股比例达到25%以上,则其对另一方的持股比例按照中间方对另一方的持股比例计算。

两个以上具有夫妻、直系血亲、兄弟姐妹以及其他抚养、赡养关系的自然人共同持股同一企业,在判定关联关系时持股比例合并计算。

(二)双方存在持股关系或者同为第三方持股,虽持股比例未达到本条第 (一)项规定,但双方之间借贷资金总额占任一方实收资本比例达到50%以上,或者一方全 部借贷资金总额的10%以上由另一方担保 (与独立金融机构之间的借贷或者担保除外)。

借贷资金总额占实收资本比例=年度加权平均借贷资金/年度加权平均实收资本,其中:

#### 一番 洗填 G102000有形资产所有权交易表 选填 G103000无形资产所有权交易表 选填 ——<br>关联申报前置条件 选填 选填 关联申报前置条件 前置条件视频链接 选填 《国家税务总局关于完善关联申报和同期资料管理有关事项的公告》 日间读 选填 口息 1.申报税款所属期内是否发生过关联交易 ? 口香 洗填 。<br>2.是否为跨国企业集团的最终控股企业,且申报所属期上一会计年度合并财务报表中的各类收入金额合 是 洗信 计超过55亿元?  $\Box \overline{\mathbb{B}}$ 选填 口是 3.是否被跨国企业集团指定为国别报告的报送企业? 口香 温馨提示 选填 |<br>|1.关联业务往来报告表共22张表,若第一项选"是" ,其中第1至第3张表必填,第4至第16张根据实际经营情况选填 选填 (仅填写发生相应业务的表格): 洗填 2.第2项或第3项选择"是",则第17-22张表全部必填。 注意:《企业所得税年度纳税申报基础信息表》中"存在境外关联交易"未选择"是",会被强制监控涉及境外关联 选填 ,<br>|交易的项目不得填报;如需填报,请先修改《企业所得税年度纳税申报基础信息表》中"存在境外关联交易"的选 选填 疏 选填 选填 職 关闭 选填 选填 G114021国别报告 - 跨国企业集团成员实体名单 (英文) 选填

#### 4) 选择关联申报前置条件

前置条件勾稽:

A. 前置条件为是是是、是否是、是是否时, 第 1-3 张表和最后 6 张表为必 填表,其余表单为选填表,根据实际经营情况选填相关业务表格;

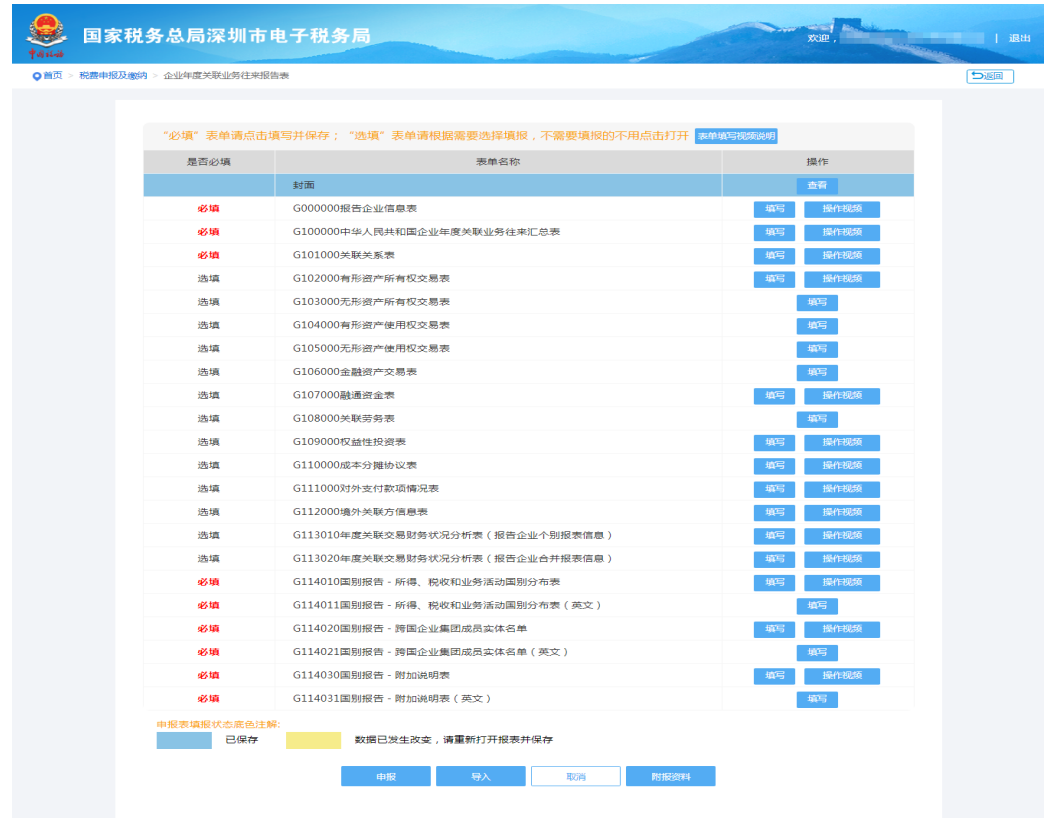

B. 前置条件是否否时, 第 1-3 表为必填表, 其余为选填表, 根据实际经营

情况选填相关业务表格;

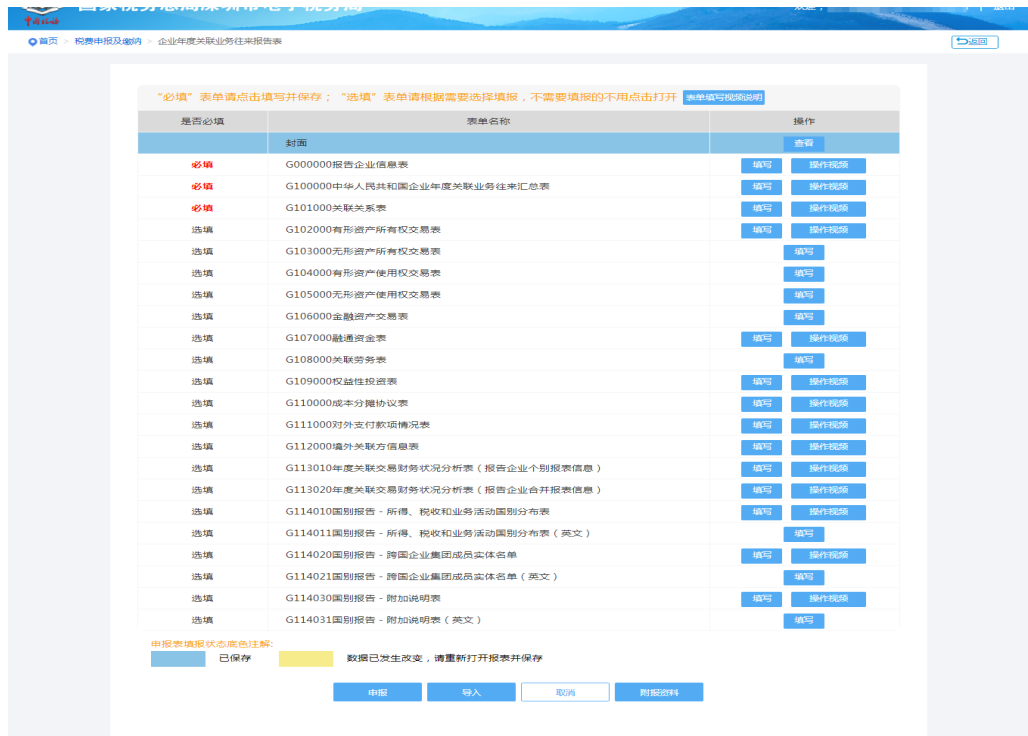

C. 当企业所得税年度纳税申报表"202 存在境外交易"勾选"是"时,G112000

表为必填表。

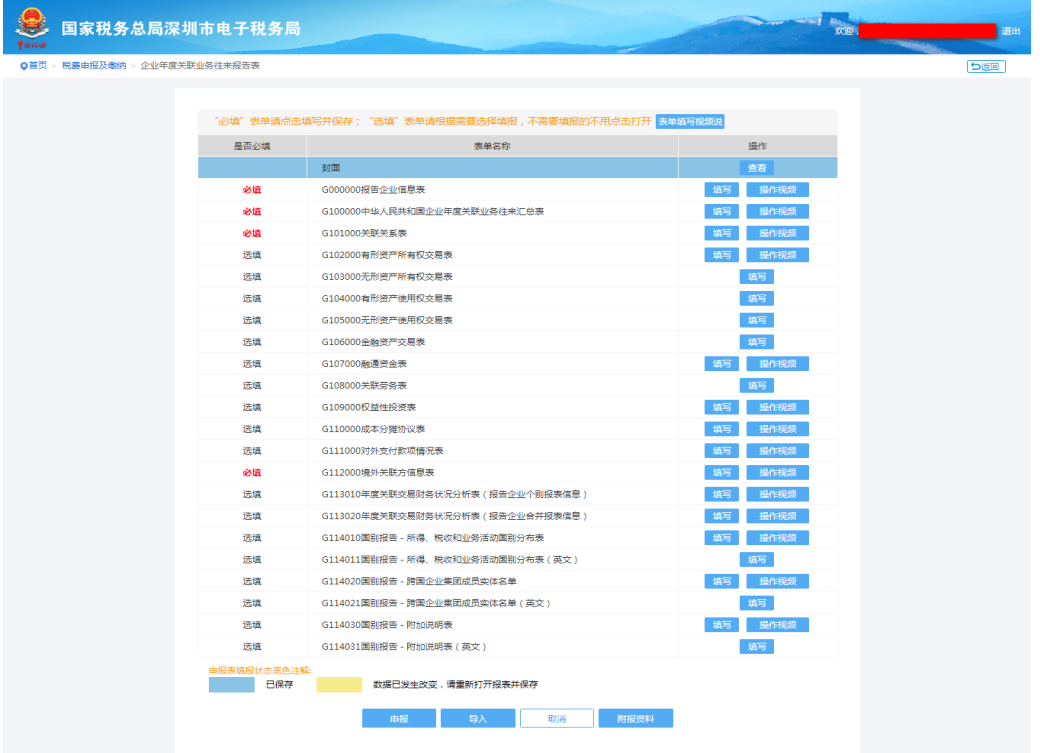

D. 前置条件为否是是、否是否、否否是时,可以且仅可以填报 G000000 报 告企业信息表和国别报告表单等 7 张报表;

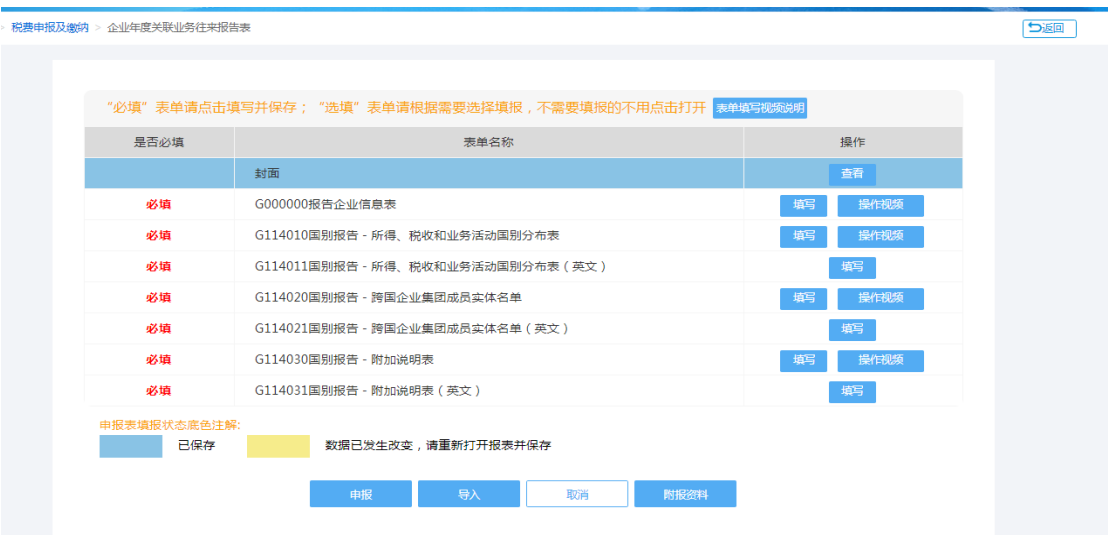

E. 前置条件为否否否时,提示"您当前无须申报《中华人民共和国年度关联

## 业务往来报告表》!"退出申请表。

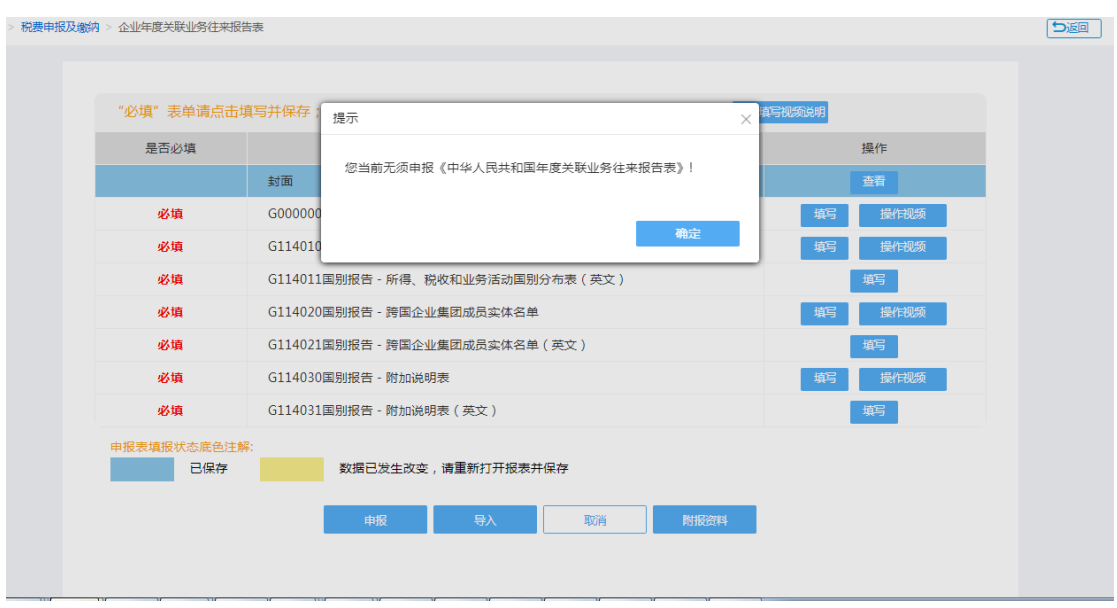

5)点击"确定",进入申报表。

### 2.填写报表

1)点击"操作视频"即弹出二维码和视频连接弹框,可使用微信扫一扫二维 码观看,或点击"点击此处"跳转到视频的观看的网页。

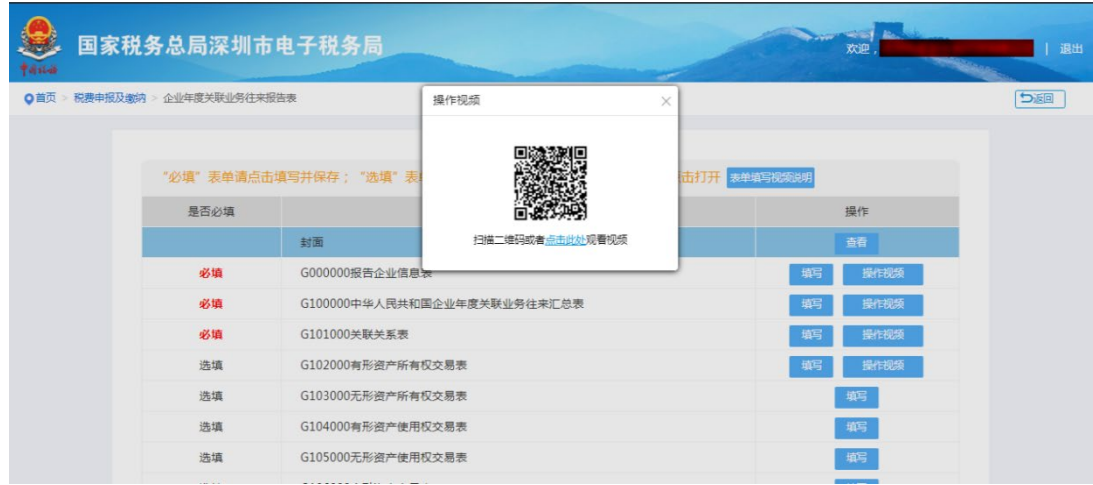

### 2) 离线申报功能。点击"导入",【下载导入模板】并保存在本地。

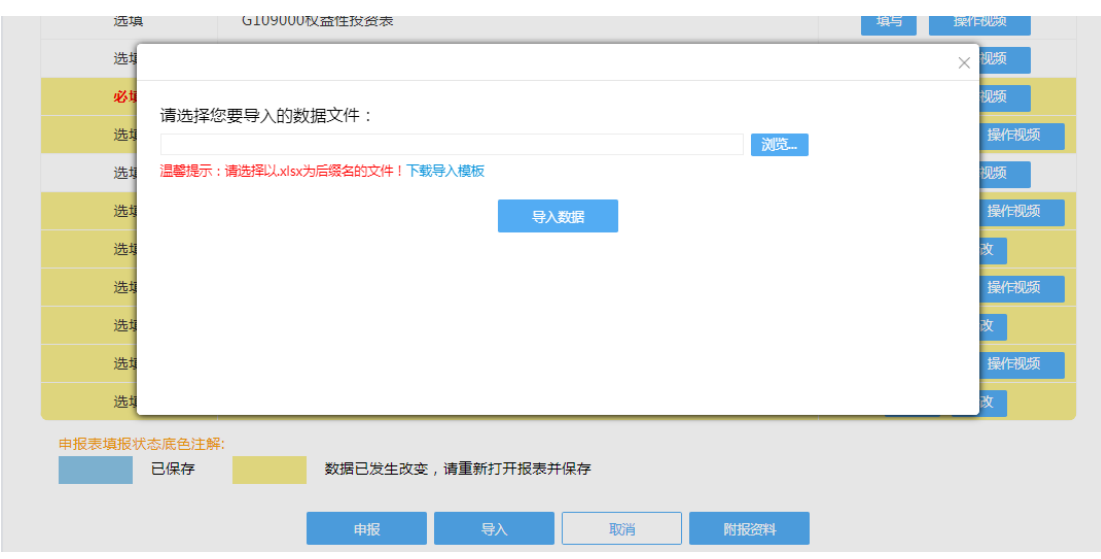

在本地填写申报数据,填写完成后,点击"导入"—>"浏览"找到文件并打开 —>"导入数据",导入成功。

注:目前支持导入文件后缀为".xlsx "格式。且下载模板若使用 2007 旧版的 office 打开, 可能存在部分表格无下拉框的现象, 建议使用新版 WPS 打开。

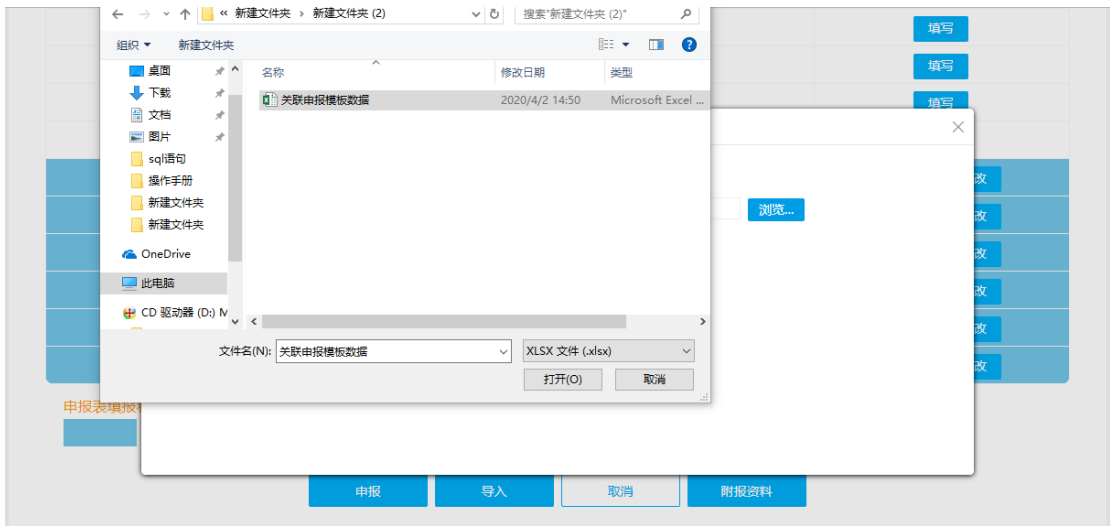

导入成功后,再点击【修改】打开导入数据相应的表,核对填表数据后点击 【保存】,确保数据正确保存成功。

(1) 点击【修改】打开单张附表并填写数据,点击【保存】,保存成功, 即保存当前的表格。

(2)保存成功的附表可以修改,点击【修改】重新进入申报表修改申报 数据。

(3)点击【重填】会自动清空数据,填写后保存会覆盖原来的填写数据。

(4)表数据填写完成后,点击【申报】,提交正式申报。

### G000000 报告企业信息表

企业基础信息会自动带出部分信息,其他信息需要根据情况补充完成。 报告企业信息表

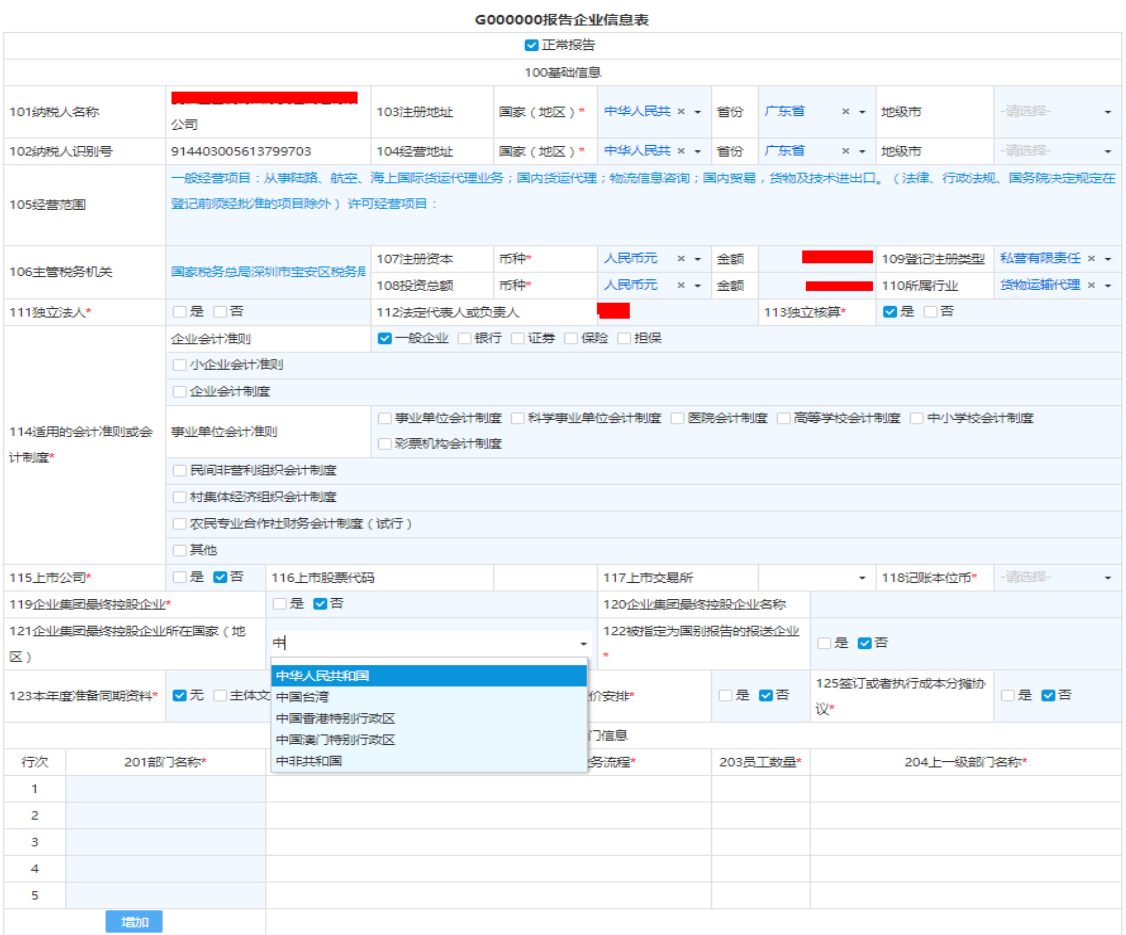

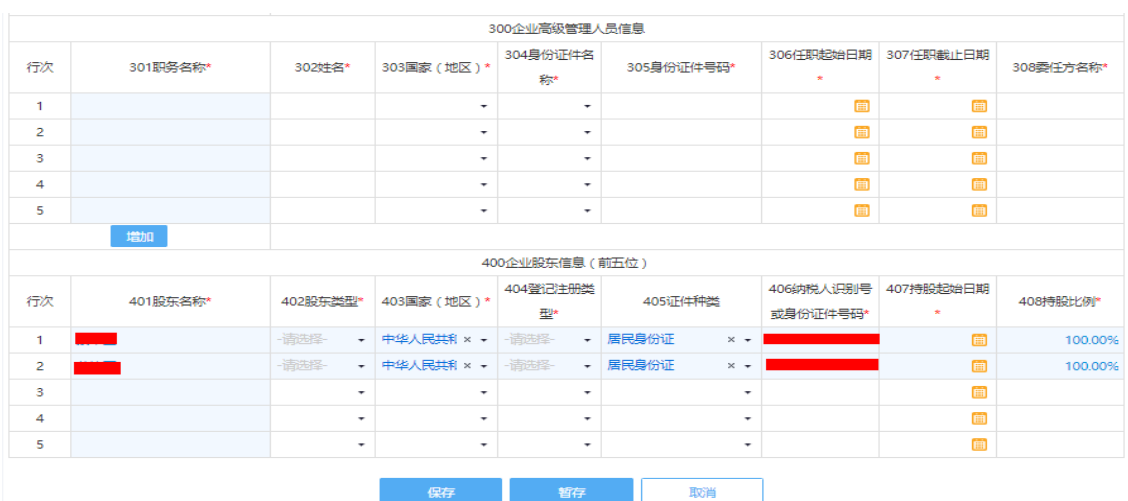

当"115 上市公司": 选择"是"的, "116 上市股票代码"和"117 上市交易所"栏为 必填项, 选择"否"的, "116 上市股票代码"和"117 上市交易所"栏为不填项。

"119 企业集团最终控股企业"选"否","120 企业集团最终控股企业名称"栏为 必填项;"119 企业集团最终控股企业"勾选"是",120 项为必填,自动带出 101 项, 且无法修改;

"120 企业集团最终控股企业名称"、"121 企业集团最终控股企业所在国家(地 区)"为必填项。

"123 本年度准备同期资料":勾选文档选项

"125 签订或者执行成本分摊协议": 选择"是", 表 G110000 为必填表。

"123 本年度准备同期资料"栏=表 G100000"400 本年度准备同期资料"栏。

注: 若勾选了"123 本年度准备同期资料"任一文档, 保存时提示是否立即报 送附报资料。

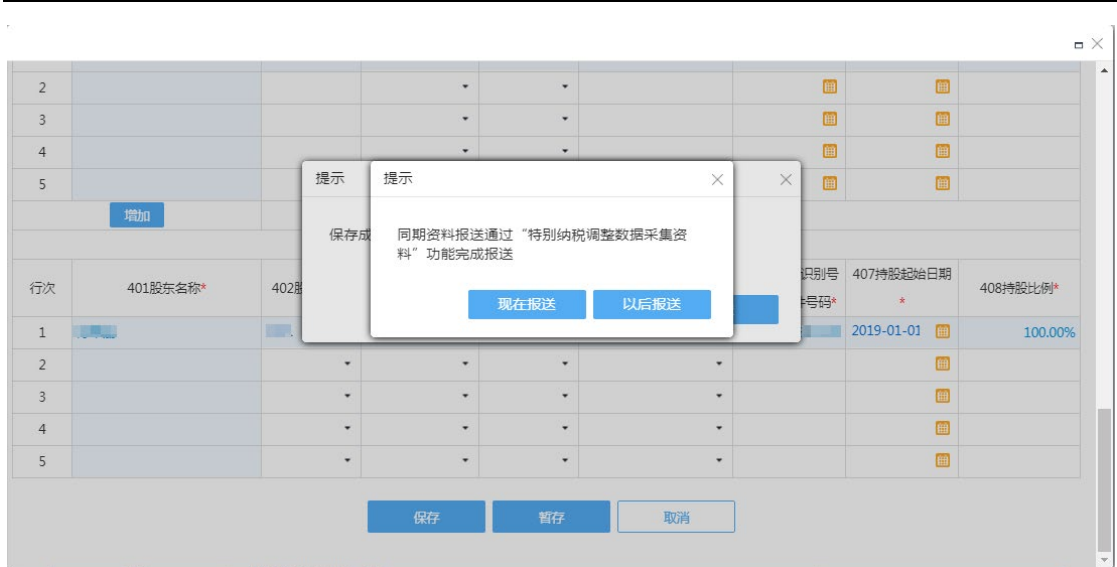

选择现在报送,则跳转到附报资料上传界面(必填),选择以后报送,则无 要求。后期报送路径:首页>税费申报及缴纳>申报辅助信息报告>特别纳税调整 相关资料,或首页搜索框输入"特别纳税调整相关资料"。

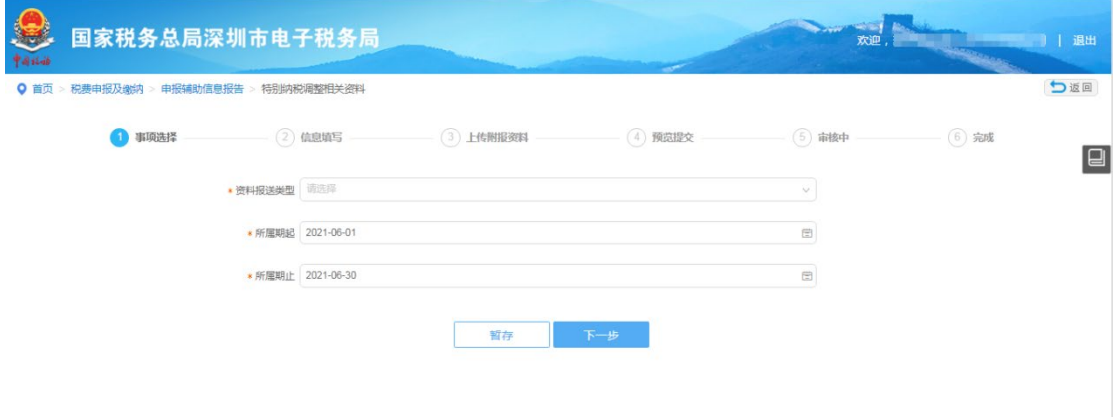

G100000《中华人民共和国企业年度关联业务往来汇总表》

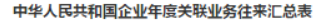

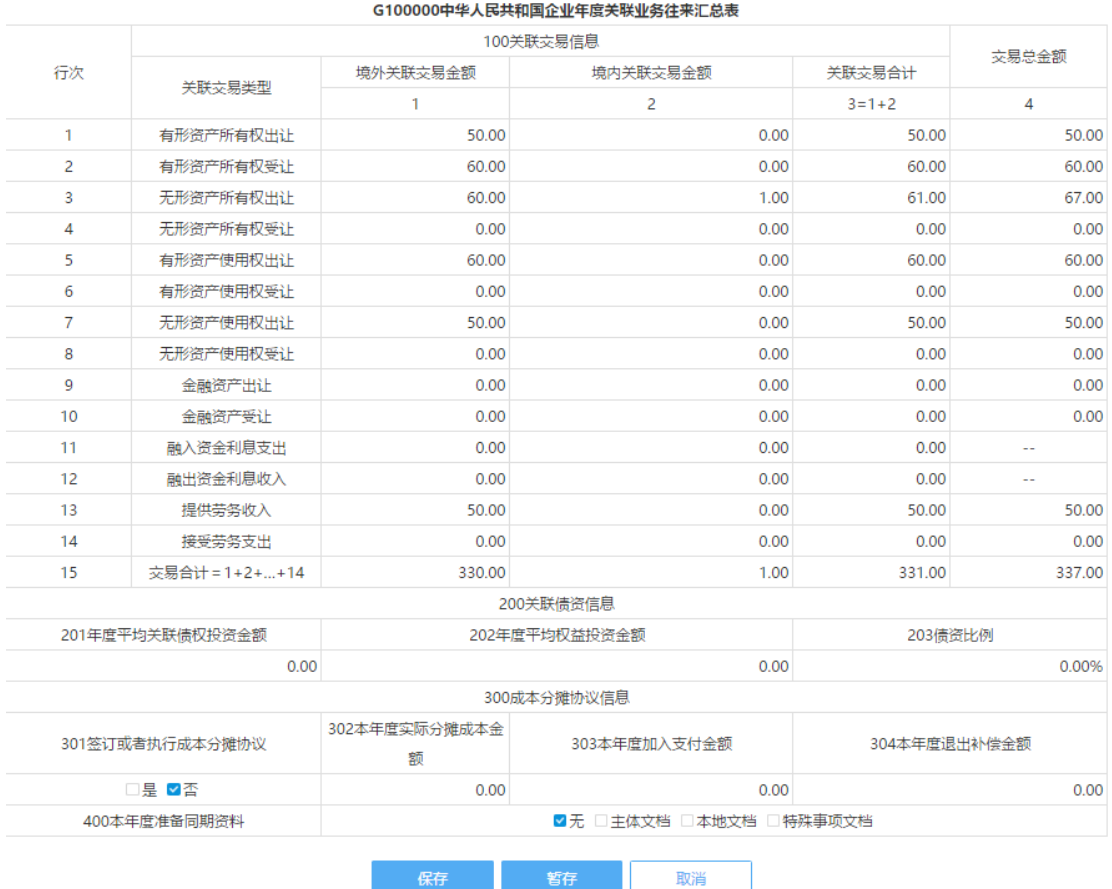

本表数据包括关联交易、关联债资、成本分摊协议、同期资料四部分信息, 全部数值取自相应表格对应栏次,不用手工填写。

"100 关联交易信息"中的项目,取自《有形资产所有权交易表》(G102000)、 《无形资产所有权交易表》(G103000)、《有形资产使用权交易表》(G104000)、 《无形资产使用权交易表》(G105000)、《金融资产交易表》(G106000)、《融通 资金表》(G107000)、《关联劳务表》(G108000)相应栏次数额。

"200 关联债资信息"中的项目,取自《融通资金表》(G107000) 和《权益 性投资表》(G109000)相应栏次数额。

"300 成本分摊协议信息" 中的项目,取自《报告企业信息表》(G000000)、 《成本分摊协议表》(G110000)相应栏次数额。

11

"400 本年度准备同期资料"栏,取自《报告企业信息表》(G000000)相应 栏次数额。

### (一)表内关系

1."100 关联交易信息"中的第 3 列=第 1+2 列。

2. " 100 关联交易信息"中的第 15 行=第 1+2+3+4+5+6+7+8+9+10+11+12+13

+14 行。

3."203债资比例"="201年度平均关联债权投资金额"÷"202年度平均权益投 资金额"。

#### (二)表间关系

1."100 关联交易信息"中的第 1 行第 1 列=表 G102000 第 7 行第 4 列。 2."100 关联交易信息"中的第 1 行第 2 列=表 G102000 第 14 行第 4 列。 3."100 关联交易信息"中的第 1 行第 4 列=表 G102000 第 15 行第 4 列。 4."100 关联交易信息"中的第 2 行第 1 列=表 G102000 第 22 行第 4 列。 5."100 关联交易信息"中的第 2 行第 2 列=表 G102000 第 29 行第 4 列。 6."100 关联交易信息"中的第 2 行第 4 列=表 G102000 第 30 行第 4 列。 7."100 关联交易信息"中的第 3 行第 1 列=表 G103000 第 7 行第 4 列。 8."100 关联交易信息"中的第 3 行第 2 列=表 G103000 第 14 行第 4 列。 9."100 关联交易信息"中的第 3 行第 4 列=表 G103000 第 15 行第 4 列。 10."100 关联交易信息"中的第 4 行第 1 列=表 G103000 第 22 行第 4 列。 11."100 关联交易信息"中的第 4 行第 2 列=表 G103000 第 29 行第 4 列。 12."100 关联交易信息"中的第 4 行第 4 列=表 G103000 第 30 行第 4 列。 13."100 关联交易信息"中的第 5 行第 1 列=表 G104000 第 7 行第 4 列。 14."100 关联交易信息"中的第 5 行第 2 列=表 G104000 第 14 行第 4 列。 15."100 关联交易信息"中的第 5 行第 4 列=表 G104000 第 15 行第 4 列。 16."100 关联交易信息"中的第 6 行第 1 列=表 G104000 第 22 行第 4 列。 17."100 关联交易信息"中的第 6 行第 2 列=表 G104000 第 29 行第 4 列。 18."100 关联交易信息"中的第 6 行第 4 列=表 G104000 第 30 行第 4 列。 19."100 关联交易信息"中的第 7 行第 1 列=表 G105000 第 7 行第 4 列。 20."100 关联交易信息"中的第 7 行第 2 列=表 G105000 第 14 行第 4 列。 21."100 关联交易信息"中的第 7 行第 4 列=表 G105000 第 15 行第 4 列。 22."100 关联交易信息"中的第 8 行第 1 列=表 G105000 第 22 行第 4 列。 23."100 关联交易信息"中的第 8 行第 2 列=表 G105000 第 29 行第 4 列。 24."100 关联交易信息"中的第 8 行第 4 列=表 G105000 第 30 行第 4 列。 25."100 关联交易信息"中的第 9 行第 1 列=表 G106000 第 7 行第 4 列。 26."100 关联交易信息"中的第 9 行第 2 列=表 G106000 第 14 行第 4 列。 27."100 关联交易信息"中的第 9 行第 4 列=表 G106000 第 15 行第 4 列。 28."100 关联交易信息"中的第 10 行第 1 列=表 G106000 第 22 行第 4 列。 29."100 关联交易信息"中的第 10 行第 2 列=表 G106000 第 29 行第 4 列。 30."100 关联交易信息"中的第 10 行第 4 列=表 G106000 第 30 行第 4 列。 31."100 关联交易信息"中的第 11 行第 1 列=表 G107000 第 N 行第 6 列。 32."100 关联交易信息"中的第 11 行第 2 列=表 G107000 第 N 行第 7 列。 33."100 关联交易信息"中的第 12 行第 1 列=表 G107000 第 N+N 行第 6 列。 34."100 关联交易信息"中的第 12 行第 2 列=表 G107000 第 N+N 行第 7 列。

13

35."100 关联交易信息"中的第 13 行第 1 列=表 G108000 第 7 行第 4 列。 36."100 关联交易信息"中的第 13 行第 2 列=表 G108000 第 14 行第 4 列。 37."100 关联交易信息"中的第 13 行第 4 列=表 G108000 第 15 行第 4 列。 38."100 关联交易信息"中的第 14 行第 1 列=表 G108000 第 22 行第 4 列。 39."100 关联交易信息"中的第 14 行第 2 列=表 G108000 第 29 行第 4 列。 40."100 关联交易信息"中的第 14 行第 4 列=表 G108000 第 30 行第 4 列。 41."201 年度平均关联债权投资金额"栏=表 G107000 第 N 行第 8 列。

42."202 年度平均权益投资金额"栏=表 G109000"100 权益性投资情况"中的 第 13 行第 4 列。

43."301 签订或者执行成本分摊协议"栏=表 G000000"126 签订或者执行成 本分摊协议"栏。

44."302 本年度实际分摊成本金额"栏=表 G110000"200 参与方信息"中的第 1 行第 8 列,如签订多个成本分摊协议的为该栏的合计数。

45."303 本年度加入支付金额"栏=表 G110000"200 参与方信息"中的第 1 行 第11列,如签订多个成本分摊协议的为该栏的合计数。

46."304 本年度退出补偿金额"栏=表 G110000"200 参与方信息"中的第 1 行 第14列,如签订多个成本分摊协议的为该栏的合计数。

47."400 本年度准备同期资料"栏=表 G000000"124 本年度准备同期资料" 栏。

#### G101000《关联关系表》

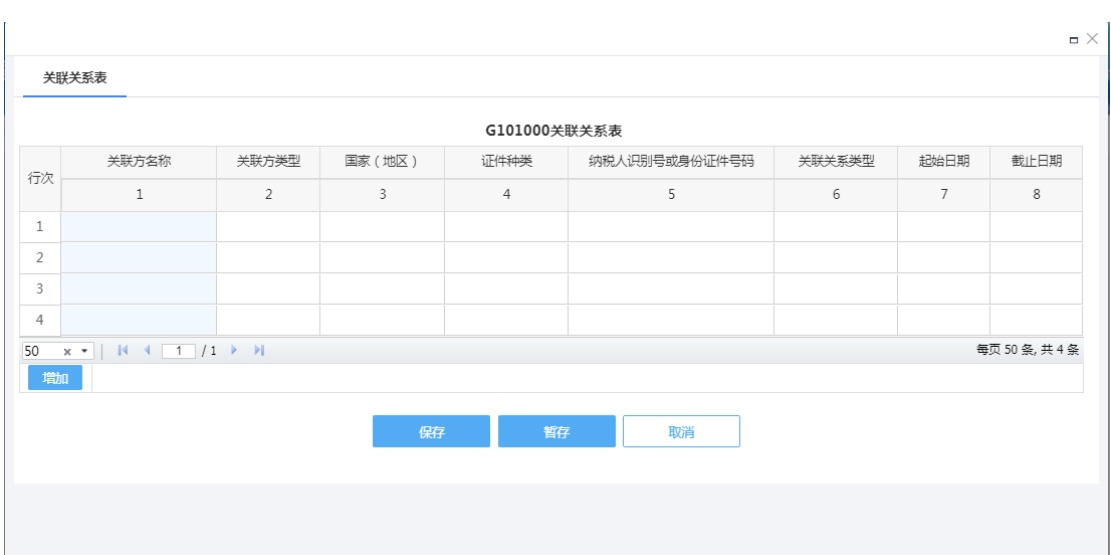

注意事项:在线填写时,先点"增加"功能键增加行次进行填报;离线数据导 入时,点"修改"打开核对数据保存即可;本表"关联方名称"如有英文名以"Co.,Ltd." 结尾的,需要把","改为中文格式的","。

#### 表内关系

1.第 2 列选填"企业法人"或者"机构组织"的,第 4 列只能选填"税务登记证"、 "营业执照"或者"组织机构代码证"。

2.第 2 列选填"自然人"的,第 4 列只能选填"身份证"或者"护照"。

### G102000《有形资产所有权交易表》

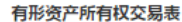

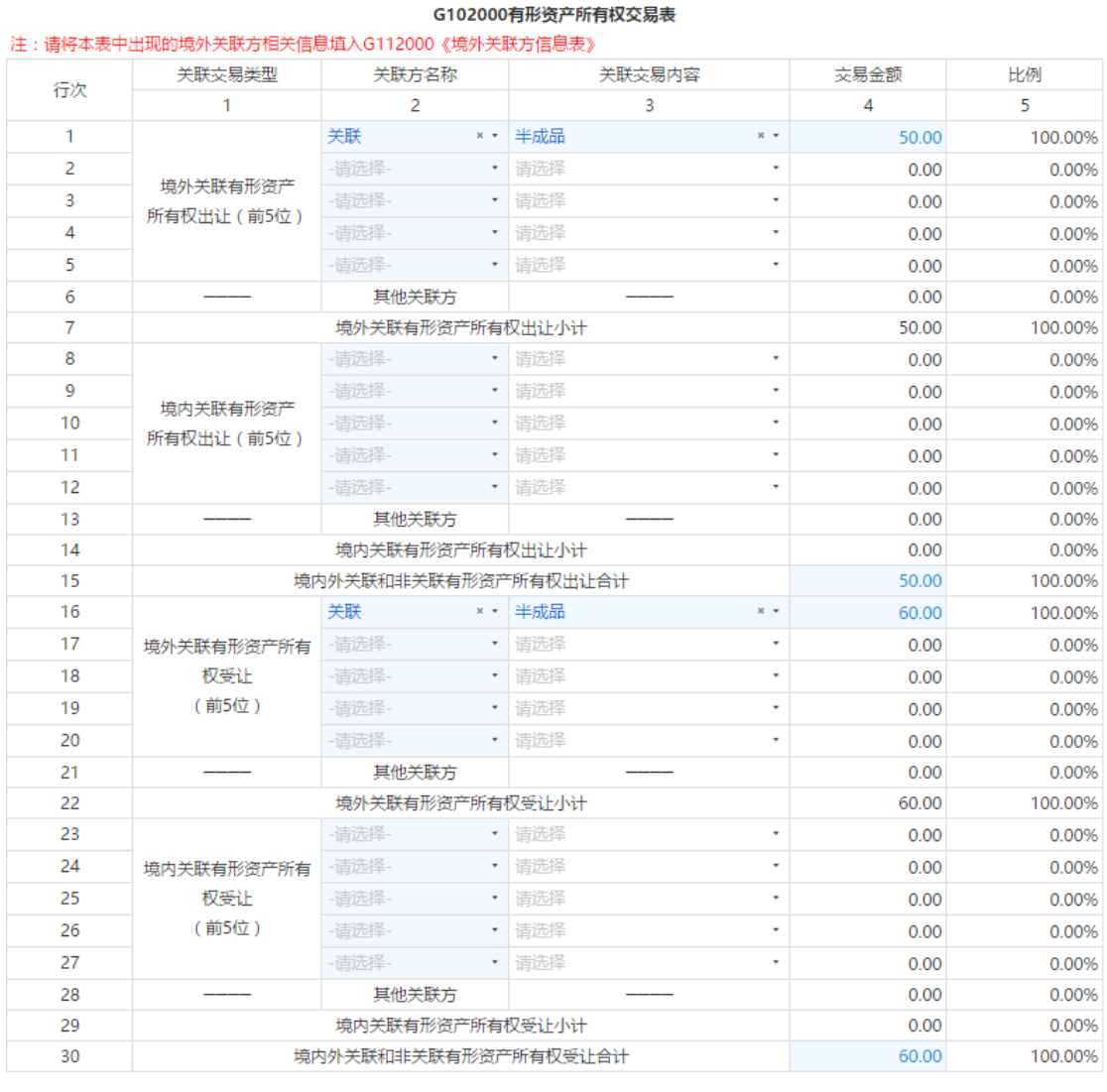

保存 - 暂存 取消

表内关系

关联方名称及关联交易内容从下拉菜单选择,关联方名称看点击"新增关联 方"则跳转至 G101000 表, 增加关联方信息后点击"保存", 则本表"关联方名称" 可以通过下拉菜单选择,关联交易内容可多选。

1. 当前 5 行填写完后第 6 行、第 13 行、第 21 行、第 28 行才可填。

2. 当 1-14 行的第 4 列大于 0 时, 第 15 行可填, 否则不填; 当 16-29 行第 四列大于 0 时, 第 30 行可填, 否则不填。

3. 当企业所得税年度纳税申报表"202 存在境外交易""是"不勾选时,关联境

外方不可填。

### 表间关系

1.第 7 行第 4 列=表 G100000 第 1 行第 1 列。

2.第 14 行第 4 列=表 G100000 第 1 行第 2 列。

3.第 15 行第 4 列=表 G100000 第 1 行第 4 列。

4.第 22 行第 4 列=表 G100000 第 2 行第 1 列。

5.第 29 行第 4 列=表 G100000 第 2 行第 2 列。

6.第 30 行第 4 列=表 G100000 第 2 行第 4 列。

#### 表间关系

此表中关联方名称如果填报的是境外的关联方,则应填报 G112000《境外关 联方信息表》。

### G103000《无形资产所有权交易表》

表内关系

同 G102000《有形资产所有权交易表》

#### 表间关系

1.第 7 行第 4 列=表 G100000 第 3 行第 1 列。

2.第 14 行第 4 列=表 G100000 第 3 行第 2 列。

3.第 15 行第 4 列=表 G100000 第 3 行第 4 列。

4.第 22 行第 4 列=表 G100000 第 4 行第 1 列。

5.第 29 行第 4 列=表 G100000 第 4 行第 2 列。

6.第 30 行第 4 列=表 G100000 第 4 行第 4 列。

此表中关联方名称如果填报的是境外的关联方,则应填报 G112000《境外关 联方信息表》。

### G104000《有形资产使用权交易表》

#### 表内关系

同 G102000《有形资产所有权交易表》

#### 表间关系

1.第 7 行第 4 列=表 G100000 第 5 行第 1 列。

2.第 14 行第 4 列=表 G100000 第 5 行第 2 列。

3.第 15 行第 4 列=表 G100000 第 5 行第 4 列。

4.第 22 行第 4 列=表 G100000 第 6 行第 1 列。

5.第 29 行第 4 列=表 G100000 第 6 行第 2 列。

6.第 30 行第 4 列=表 G100000 第 6 行第 4 列。

此表中关联方名称如果填报的是境外的关联方,则应填报 G112000《境外关 联方信息表》。

#### G105000《无形资产使用权交易表》

#### 表内关系

同 G102000《有形资产所有权交易表》

#### 表间关系

1.第 7 行第 4 列=表 G100000 第 7 行第 1 列。

2.第 14 行第 4 列=表 G100000 第 7 行第 2 列。

3.第 15 行第 4 列=表 G100000 第 7 行第 4 列。

4.第 22 行第 4 列=表 G100000 第 8 行第 1 列。

5.第 29 行第 4 列=表 G100000 第 8 行第 2 列。

6.第 30 行第 4 列=表 G100000 第 8 行第 4 列。

此表中关联方名称如果填报的是境外的关联方,则应填报 G112000《境外关 联方信息表》。

#### G106000《金融资产交易表》

#### 表内关系

同 G102000《有形资产所有权交易表》

#### 表间关系

1.第 7 行第 4 列=表 G100000 第 9 行第 1 列。

2.第 14 行第 4 列=表 G100000 第 9 行第 2 列。

3.第 15 行第 4 列=表 G100000 第 9 行第 4 列。

4.第 22 行第 4 列=表 G100000 第 10 行第 1 列。

5.第 29 行第 4 列=表 G100000 第 10 行第 2 列。

6.第 30 行第 4 列=表 G100000 第 10 行第 4 列。

此表中关联方名称如果填报的是境外的关联方,则应填报 G112000《境外关

联方信息表》。

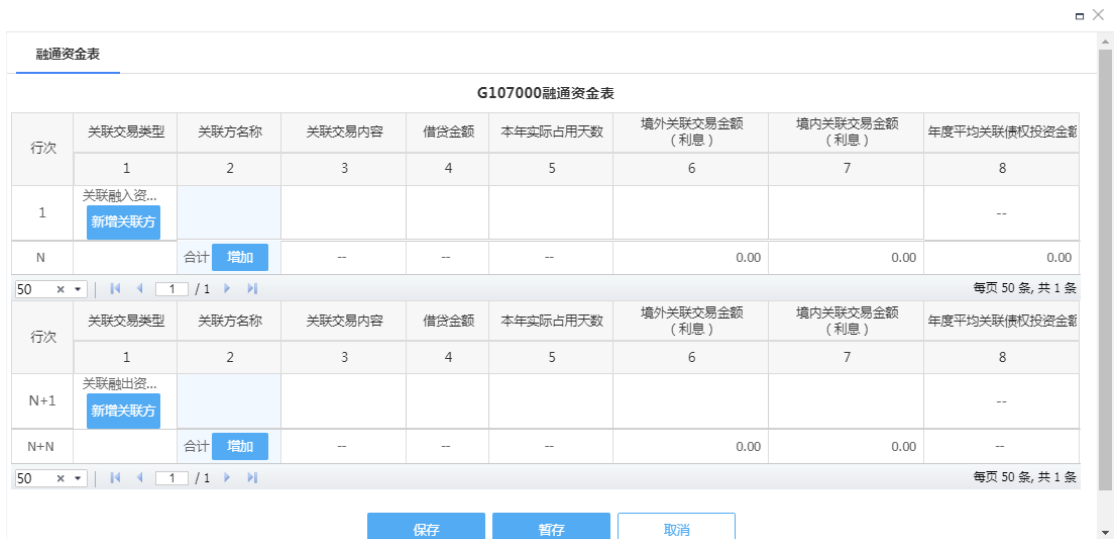

### G107000《融通资金表》

注意事项: 在线填写时, 先点"增加"功能键增加行次进行填报; 离线数据导 入时,点"修改"打开核对数据保存即可;本表"关联方名称"如有"()",请注意"()" 与 G101000 关联方名称表保持中英文格式一致, 如一个为英文, 一个格式为中 文,会校验不通过,请核对离线数据的填写确保格式一致。

#### 表内关系

1.第 N 行第 6 列=第 6 列第 1+2+3+…+第 N-1 行。

2.第 N 行第 7 列=第 7 列第 1+2+3+…+第 N-1 行。

3.第 N+N 行第 6 列=第 6 列第 N+1+N+2+N+3+…+第 N+N-1 行。

4.第 N+N 行第 7 列=第 7 列第 N+1+N+2+N+3+…+第 N+N-1 行。

5.第 N 行第 8 列=∑第 i 行第 4 列×第 i 行第 5 列÷365。

6.当企业所得税年报 A000000 企业所得税年度纳税申报基础信息表"202 存 在境外关联交易"栏"是"不勾选时,G107000 表"关联方名称"填报的关联方所属 "国家(地区)"必须仅存在"中国"。

7.申报年度为闰年,本年实际占用天数最大值为 366,否则提示"数字必须在 0 到 366 之间", 申报年度为非闰年, 借贷天数最大值为 365, 否则提示"数字必 须在 0 到 365 之间

#### 表间关系

1.第 N 行第 6 列=表 G100000"100 关联交易信息" 中第 11 行第 1 列。 2.第 N 行第 7 列=表 G100000"100 关联交易信息" 中第 11 行第 2 列。 3.第 N+N 行第 6 列=表 G100000"100 关联交易信息" 中第 12 行第 1 列。 4.第 N+N 行第 7 列=表 G100000"100 关联交易信息" 中第 12 行第 2 列。 5.第 N 行第 8 列=表 G100000"201 年度平均关联债权投资金额"栏。

#### G108000《关联劳务表》

#### 表内关系

#### 同 G102000《有形资产所有权交易表》

### 表间关系

1.第 7 行第 4 列=表 G100000 第 13 行第 1 列。

2.第 14 行第 4 列=表 G100000 第 13 行第 2 列。

3.第 15 行第 4 列=表 G100000 第 13 行第 4 列。

4.第 22 行第 4 列=表 G100000 第 14 行第 1 列。

5.第 29 行第 4 列=表 G100000 第 14 行第 2 列。

6.第 30 行第 4 列=表 G100000 第 14 行第 4 列。

此表中关联方名称如果填报的是境外的关联方,则应填报 G112000《境外关 联方信息表》。

### G109000《权益性投资表》

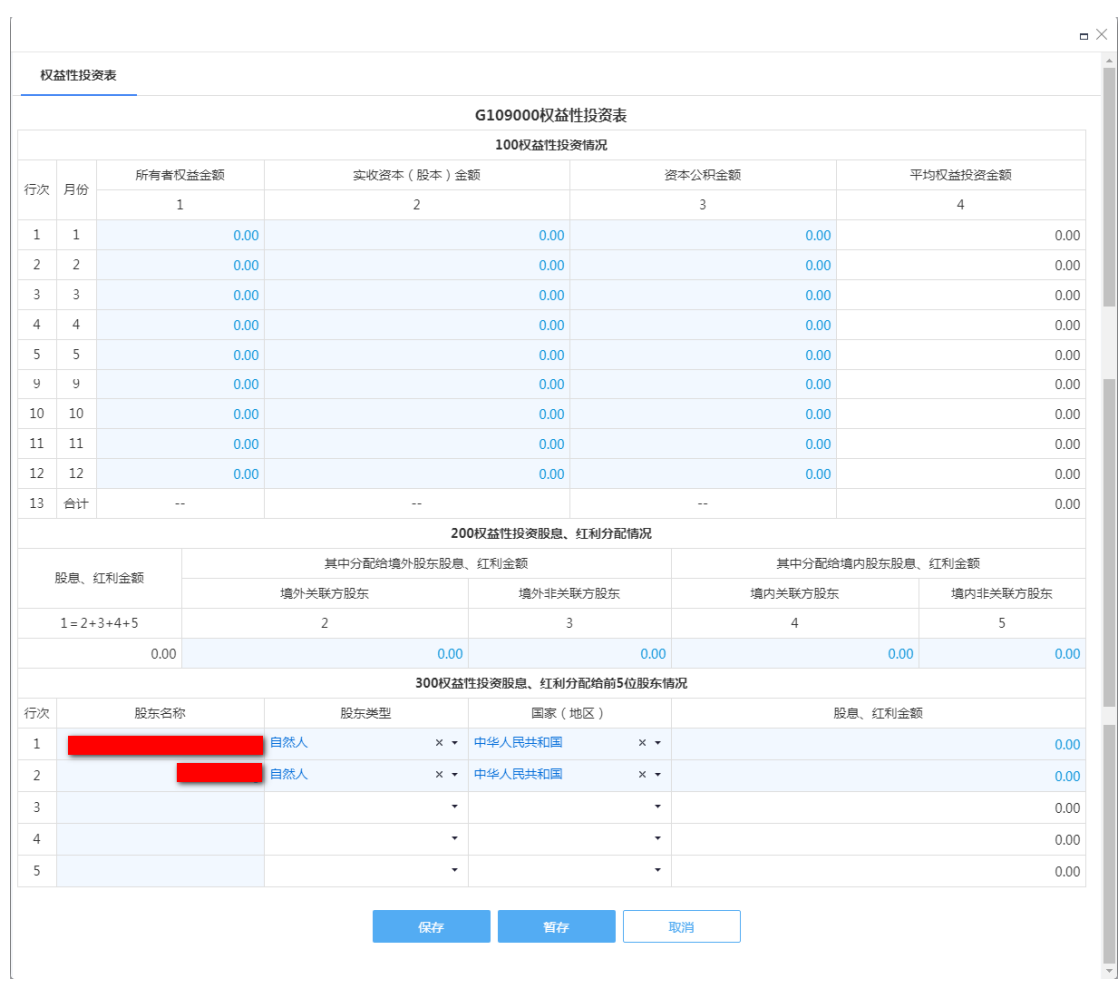

#### 表内关系

1."100 权益性投资情况"第 4 列=第 1 列、第 2 列、第 2+3 列三者中金额最 大项。

2. " 100 权益性投资情况"中第 13 行 第 4 列=(第 4 列 第 1+2+3+4+5+6+7+8+9

+10+11+12 行) ÷12。

3."200 权益性投资股息、红利分配情况"中第 1 列=第 2+3+4+5 列。

4."300 权益性投资股息、红利分配给前 5 位股东情况"=G000000《企业信 息报告》"400 企业股东信息(前五位)"。

#### 表间关系

1."100 权益性投资情况"中的第 13 行第 4 列=G100000"202 年度平均权益 投资金额"栏。

### G110000《成本分摊协议表》

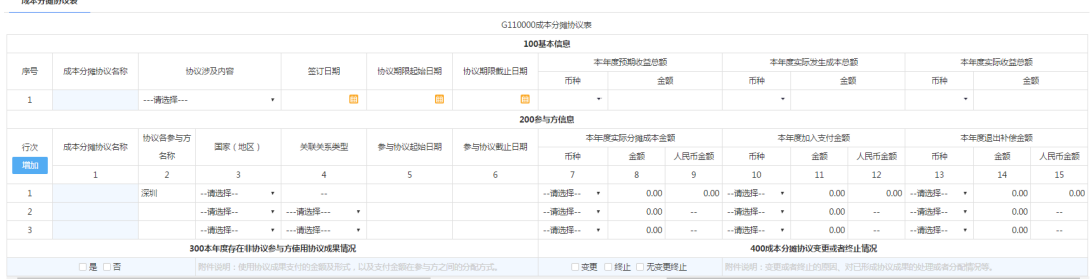

"200 参与方信息"中第 3 列"关联关系类型":与报告企业构成关联关系的, 与表 G101000 已填的关联关系类型保持一致。

"400 成本分摊协议变更或者终止情况":填报本报告年度所属期间内是否存 在成本分摊协议变更或者终止情况。选择"变更"或者"终止"的,应当附件说明变 更或者终止的原因、对已形成协议成果的处理或者分配情况。

G000000"125 签订或者执行成本分摊协议"选"否",表单名称不显示 G110000

表,选"是"则显示,且为必填。

#### 表间关系

1."200 参与方信息"中的第 1 行第 8 列=G100000"302 本年度实际分摊成本 金额"栏,如签订多个成本分摊协议的为该栏的合计数。

2."200参与方信息"中的第1行第11列=G100000"303本年度加入支付金额"

24

栏,如签订多个成本分摊协议的为该栏的合计数。

3."200参与方信息"中的第1行第14列=G100000"304本年度退出补偿金额"

栏,如签订多个成本分摊协议的为该栏的合计数。

### G111000《对外支付款项情况表》

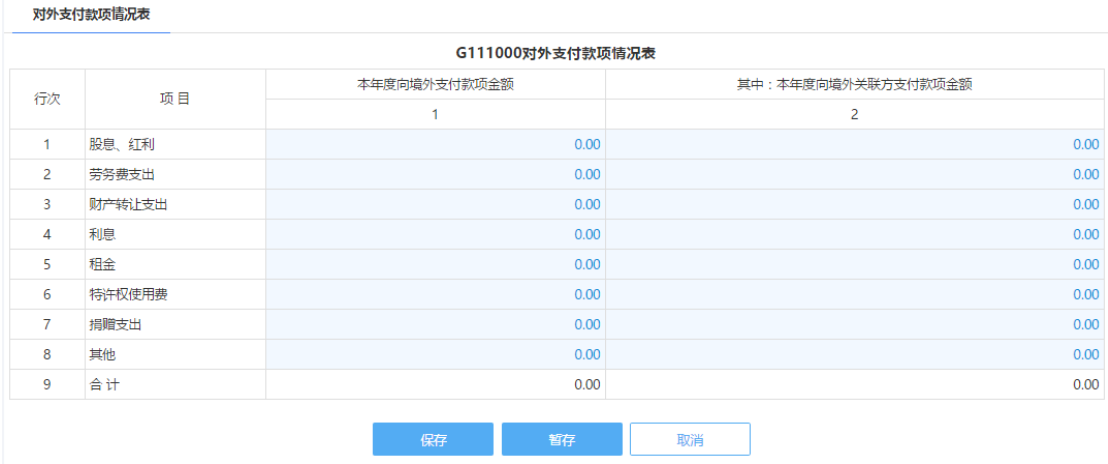

### 表内关系

1.第 1 列≥第 2 列。

2.第 9 行=第 1+2+3+4+5+6+7+8 行。

### G112000《境外关联方信息表》

点击【修改】按钮进入表操作页面,点击【新增】按钮,弹出《G112000 境 外关联方信息表》录入页面,下拉选择填报的企业,填写完毕点击【保存】按钮。

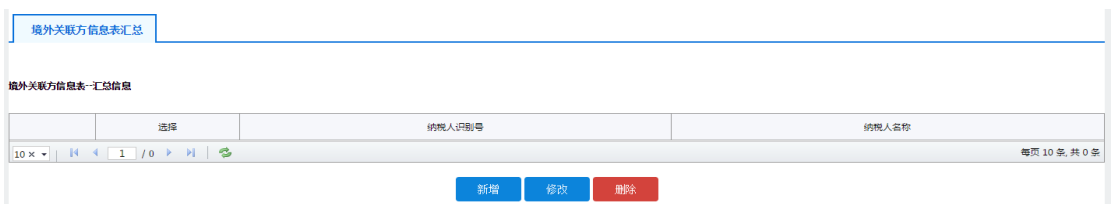

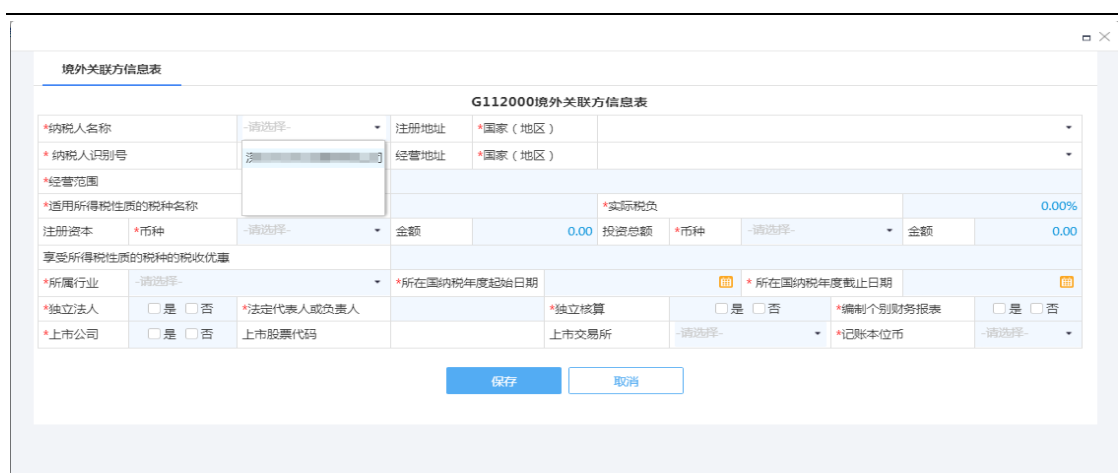

当存在已保存的境外关联方信息时,可以启用修改功能,选择修改的信息表, 点击【修改】按钮即可。若需要删除,则选择后点击【删除】。

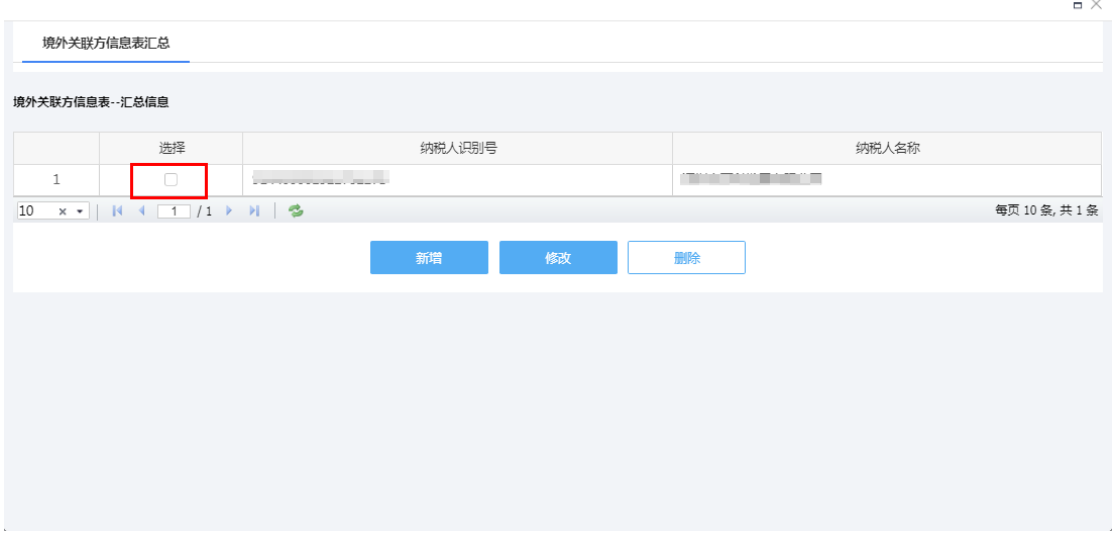

G113010《年度关联交易财务状况分析表(报告企业个别报表信息)》

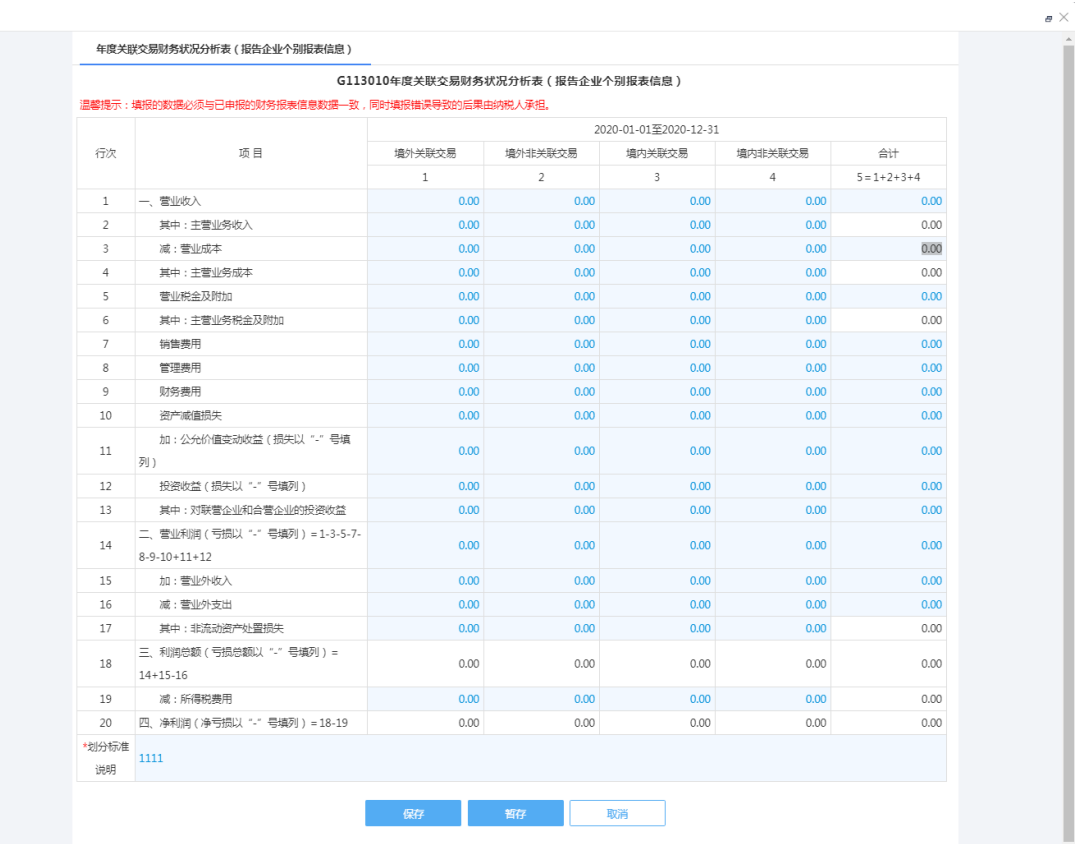

1.第 5 列=第 1+2+3+4 列。

2.第 14 行=第 1-3-5-7-8-9-10+11+12 行。

3.第 18 行=第 14+15-16 行。

4.第 20 行=第 18-19 行。

第14 行第 5 列取消自动计算公式, 改为手动填写, 且校验本项填入值是否 等于第 14 行第 1+2+3+4 列,否则提示"第 i 行 M 列的合计必须等于第 1、2、3、 4 列总和"。

## G113020《年度关联交易财务状况分析表(报告企业合并报表信息)》

同 G113010《年度关联交易财务状况分析表(报告企业个别报表信息)》

### G114010《国别报告 -所得、税收和业务活动国别分布表》

业务概述:

本表适用于本报告年度所属期间内需填报国别报告的居民企业,填报跨国企 业集团最终控股企业全球所得、税收和业务活动国别分布情况。

需填报国别报告的居民企业是指:该居民企业为跨国企业集团的最终控股企 业,且该最终控股企业上一会计年度合并财务报表中的各类收入金额合计超过 55 亿元;或者该居民企业被跨国企业集团指定为国别报告的报送企业。

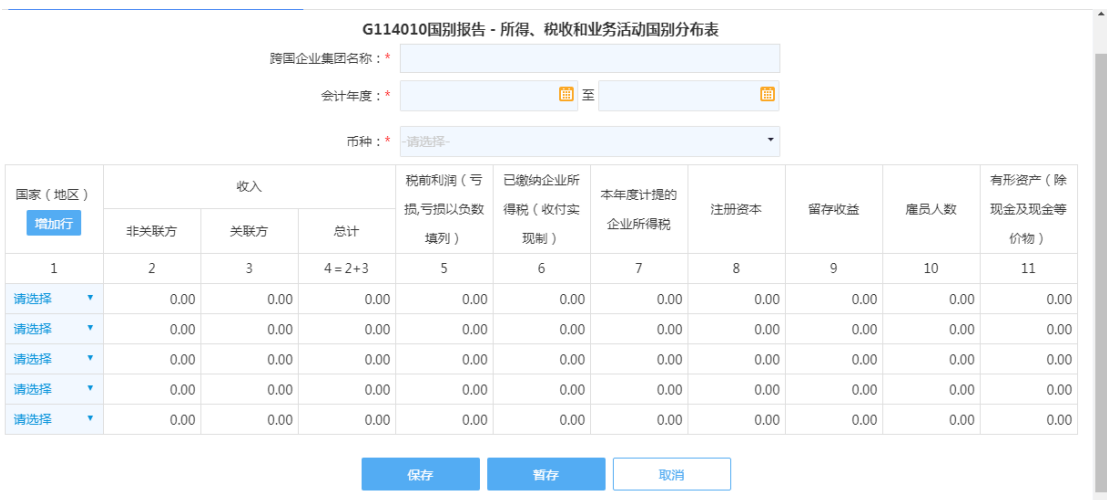

#### 表内关系

1."跨国企业集团名称"默认显示与 G000000 表"101 企业名称"一致。

2.当 G000000"119 企业集团最终控股企业"选"否", 则"跨国企业集团名称" 与"120 企业集团最终控股企业名称"栏一致,需要修改,否则提示【填报的"跨国 企业集团名称"与 G000000 表"120 企业集团最终控股企业名称"项填报的内容必 须一致。】

3.本表"国家(地区)"栏不可重复,否则提示"国家地区不允许重复"。

4. 会计年度自动带出当前申报属期,不可修改,如 2020-01-01 至 2020-12-31。

5.离线模板导入数据申报,需要在离线模板上填入"跨国企业集团名称"和"会 计年度"。

6.表中"收入"项中"非关联方"、"关联方"、"总计"等 3 栏均必填。"非关联方" 校验填报金额≥0;"关联方"校验填报金额≥0;"总计"="非关联方"+"关联方"。

7.表中"税前利润(亏损)"、"已缴纳企业所得税(收付实现制)"、"本年度 计提的企业所得税"、"注册资本"、"留存收益"、"雇员人数"、有形资产(除现金 及现金等价物)"等 7 项均必填。除"税前利润(亏损)"和"留存收益"两项可填报 负数外,其他项填报的数据均应校验≥0。"雇员人数"项应校验≥0。

8.第 4 列=第 2+3 列。

#### 表间关系

G000000 报告企业信息表, "123 被指定为国别报告的报送企业": 选择"是" 时,本表为必填表。

### G114011 国别报告-所得、税收和业务活动国别分布表(英文表)

同 G114010《国别报告-所得、税收和业务活动国别分布表》,数据检验与 G114010《国别报告-所得、税收和业务活动国别分布表》一致。

点击"修改"进入本表会自动带出部分与 G114010 英文一致的信息,若 G114010 表"跨国企业集团名称"为英文,则本表"Name of the MNE group"与

29

G114010 表"跨国企业集团名称"一致;取消本表填入值必须为英文的校验,可填 入中文,不限制。

### G114020《国别报告 -跨国企业集团成员实体名单》

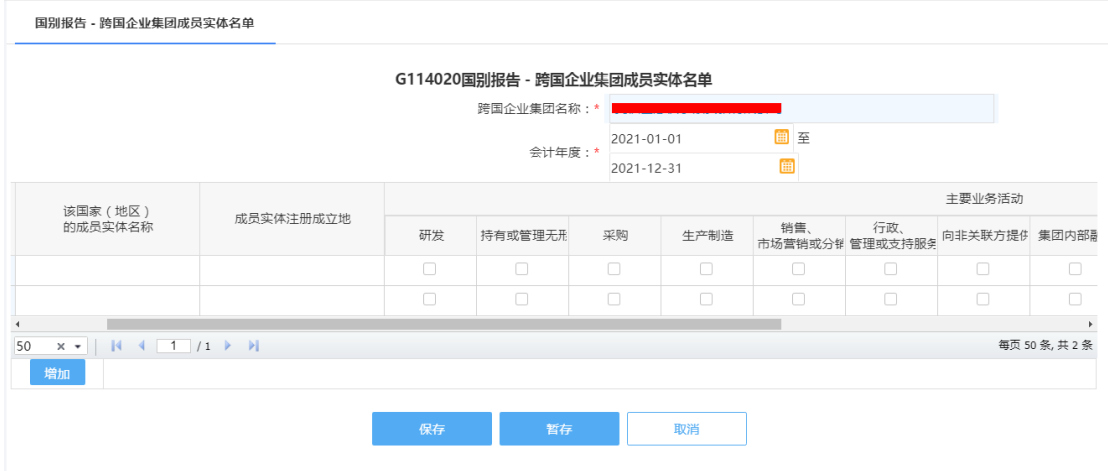

进入表操作页面,"跨国企业名称"默认带出当前填报企业名称,"跨国企业名 称"与 G114010 表"跨国企业集团名称"项一致,否则提示【G114020 表"跨国企业 集团名称"和"会计年度"两项,与 G114010 表"跨国企业集团名称"和"会计年度"两 项填报数据必须一致!"。】

会计年度自动带出当前申报属期,不可修改,如 2020-01-01 至 2020-12-31。 点击【增加】按钮, 增加行次填报相应数据, 至少填报两行, 且"国家(地 区)"至少有一行是 G000000 表"101 纳税人名称"。

G114020 表"该国家(地区)的成员实体名称"列必须有一行为 G000000 表"101 纳税人名称"项的填报数据。"该国家(地区)的成员实体名称"项有填报时,监控 同一行"主要业务活动"项中第 4 列"研发"栏至第 16 列"其他"栏至少"勾选"一栏。

G114020 表"国家(地区)"栏要包含 G114010 表的"国家(地区)",否则提

示【G114020 表"国家(地区)"项填报数据,与 G114010 表"国家(地区)"项填 报的所有国家(地区)一致!】;"国家(地区)"栏可重复。

离线模板导入数据申报,需要在离线模板上填入"跨国企业集团名称"和"会计 年度"。

#### 表间关系

1.如果"主要业务活动"栏中勾选"其他", 应当在表 G114030 中说明该成员实 体具体业务活动。

2.G000000 报告企业信息表,"123 被指定为国别报告的报送企业":选择"是" 时,本表为必填表。

#### G114021 国别报告-跨国企业集团成员实体名单(英文表)

同 G114020《国别报告-跨国企业集团成员实体名单》,数据检验 G114020 《国别报告-跨国企业集团成员实体名单》一致。

表间关系:"Name of the MNE group"与 G114011 表一致,否则提示"G114011 表、G114021 表和 G114031 表的"Name of the MEN group"必须一致,请修改!"

# 注:取消该表填入所有数据项填报的数据应为英文格式的校验,可填入中文 格式。

离线模板导入,需要填写"Name of the MNE group"或导入数据后手动填 写。

## G114030《国别报告 -附加说明表》

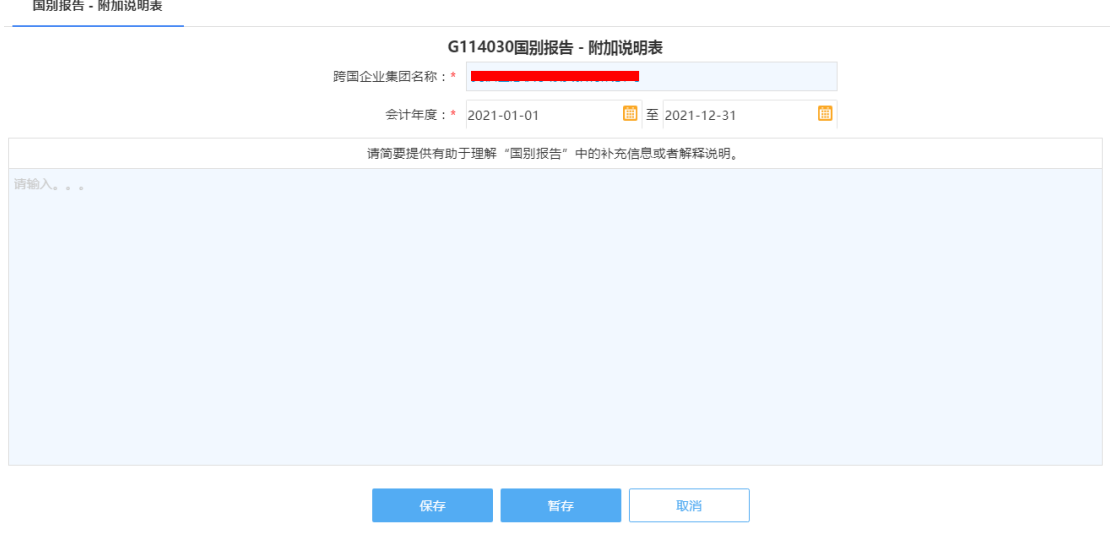

表 G114020"主要业务活动"栏中勾选"其他",本表为必填项。

本表录入项最大值为 1500 个字符。

离线模板导入数据申报,需要在离线模板上填入"跨国企业集团名称"和"会计 年度"。

### G114031 国别报告-附加说明表(英文表)

同 G114030《国别报告-附加说明表》

表间关系:"Name of the MNE group"与 G114011 表一致,否则提示"G114011

表、G114021 表和 G114031 表的"Name of the MEN group"必须一致,请修改!"

取消本表校验填入值必须为英文,可为中文。